## **АО «НАУЧНО-ИССЛЕДОВАТЕЛЬСКИЙ ИНСТИТУТ ЧАСОВОЙ ПРОМЫШЛЕННОСТИ»**

**Отдел общегражданских проектов**

# **ЧАСОВАЯ СТАНЦИЯ «ПИК-2М» Вариант 4003**

**Руководство по эксплуатации**

**ИРГА.403527.030-02 РЭ**

### **1. НАЗНАЧЕНИЕ**

Часовая станция «ПИК-2М-4003» предназначена для:

- формирования разнополярных импульсов напряжения по четырем независимым линиям для управления механизмами вторичных стрелочных часов в соответствии со шкалой местного времени;
- автоматической коррекции показаний времени вторичных цифровых часов серии «Пояс», подключенных к тем же линиям управления, что и стрелочные часы;
- автоматического управления вторичными стрелочными часами и синхронизации цифровых часов в соответствии с Государственным эталоном времени и частоты (при условии подключения станции к городской радиотрансляционной сети проводного радиовещания)
- передачи хронометрической информации через интерфейс RS232 на сервер локальной вычислительной сети (ЛВС) или в локальный компьютер.

### **2. ТЕХНИЧЕСКИЕ ДАННЫЕ**

2.1. Параметры сигналов управления стрелочными часами:

разнополярные импульсы напряжением 12-13 В длительностью 2 с для стрелочных часов (соответствует ГОСТ 27576-87) и 0,1-2,6 с для цифровых часов.

2.2. Количество линий управления часами - 4.

2.3. Максимальная нагрузочная способность на каждой линии управления часами 1,0 А.

2.4. Защита от короткого замыкания на каждой линии управления часами.

 2.5. Автоматическое восстановление показаний часов после перерыва электропитания или после устранения аварии типа «короткое замыкание» на линии управления часами.

 2.6. Автоматическая коррекция шкалы времени по сигналам точного времени, передаваемым по городской трансляционной сети проводного радиовещания, соответствующей коррекцией показаний стрелочных и цифровых часов.

 2.7. Автоматический переход на сезонное время (при подключении сети проводного радиовещания).

2.8. Погрешность хода за сутки в режиме хронометрической автономности, не более, - 1 с.

- 2.9. Напряжение питания часовой станции, В (180-240)
- 2.10. Потребляемая мощность, В.А, не более , 15
- 2.11. Масса, кг, не более, 2,5
- 2.12. Габаритные размеры, мм 210\*200\*111

2.13. Средний полный срок службы, не менее, лет и 10

2.14. Условия эксплуатации:

- температура окружающего воздуха от 1 до 35 град. С;

- относительная влажность 80 % при температуре 25 град. С и более низких температурах, без конденсации влаги;

- станция не должна подвергаться воздействию капель и брызг любых жидкостей;

- минимальное расстояние от станции до отопительных приборов должно быть не менее 1 м. ПРИМЕЧАНИЕ: технические характеристики и порядок настройки модуля синхронизации сервера ЛВС приведены в руководстве «НИИЧаспромTimeSync Сервер», которое может быть скачано с адреса *http://www.niichasprom.ru/timesync.zip* вместе с программным обеспечением сервера.

## **3. ПРИНЦИПЫ ПРОГРАММИРОВАНИЯ ЧАСОВОЙ СТАНЦИИ**

Для правильного функционирования часовой станции (ЧС) необходимо перед началом эксплуатации ввести в нее ряд параметров, а именно:

- текущее местное время в часах минутах и секундах;
- местный часовой пояс, или, точнее, поправку ко времени Гринвичского меридиана (ниже приведены номера часовых поясов для некоторых крупных городов России);
- начальное положение стрелок вторичных стрелочных часов в часах и минутах на каждой линии (все часы на одной линии перед вводом в эксплуатацию должны иметь одинаковое положение, см. п. 5.3);
- текущий день недели.

Для отображения и программирования параметров служат жидко-кристаллический индикатор (ЖКИ) и две кнопки: кнопка «Сдвиг курсора» и кнопка «Кадр/Установка». Для изменения параметров надо с помощью кнопки «Сдвиг курсора» поставить курсор под нужным параметром и нажать на кнопку «Кадр/Установка». Тогда числовой параметр увеличится на 1 (за исключением параметра «секунда времени», которая сбрасывается в ноль), а символьный параметр изменится на другой символ. При удержании кнопки «Кадр/Установка» нажатой, параметр непрерывно изменяется. Параметры отображаются на ЖКИ по кадрам. Для перехода из одного кадра в другой нужно, как правило (если другое не оговорено специально), курсор поставить в начальную позицию кадра, то есть в крайнюю левую позицию верхней строки, и нажать на кнопку «Кадр/Установка». При нажатии на «Сдвиг курсора» курсор перемещается между параметрами. Ниже приводится перечень кадров с указанием параметров и порядка смены кадров.

#### **1 кадр:**

 Время 17:54:15 Пояс 03-Москва

Параметры: «17» - час местного (поясного) времени, «54» - минута времени, «15» - секунда времени, «03» - часовой пояс или, точнее, поправка ко времени Гринвичского меридиана (см. табл. 1). Переход во второй кадр.

#### **2 кадр:**

 Линия 1 05:54 Ход Норма

Параметры: «05» - текущее положение часовой стрелки часов линии 1, «54» - текущее положение минутной стрелки часов линии 1, «Ход» – параметр режима функционирования часовой линии («Ход» или «Стоп» для стрелочных часов). Переход в третий кадр.

#### **3 кадр:**

 Линия 2 05:54 Ход Норма

Параметры: «05» - текущее положение часовой стрелки часов линии 2, «54» - текущее положение минутной стрелки часов линии 2, «Ход» – параметр режима функционирования часовой линии («Ход» или «Стоп» для стрелочных часов). Переход в четвертый кадр.

#### **4 кадр:**

 Линия 3 05:54 Ход Норма Параметры: «05» - текущее положение часовой стрелки часов линии 3, «54» - текущее положение минутной стрелки часов линии 3, «Ход» – параметр режима функционирования часовой линии («Ход» или «Стоп» для стрелочных часов). Переход в пятый кадр.

#### **5 кадр:**

 Линия 4 05:54 Стоп Норма

Параметры: «05» - текущее положение часовой стрелки часов линии 4, «54» - текущее положение минутной стрелки часов линии 4, «Стоп» – параметр режима функционирования часовой линии («Ход» или «Стоп» для стрелочных часов). Переход в шестой кадр.

#### **6 кадр:**

Длит. вкл. 10 сек Сегодня Ср

 Параметры: «10» - не используется в данной модификации часовой станции, «Ср» текущий день недели. Переход в 1-й кадр.

 В первом кадре программируется местное время и часовой пояс (поправка ко времени Гринвичского меридиана). Во втором, третьем четвертом и пятом кадре устанавливается начальное (или текущее) положение стрелок стрелочных часов, подключенных к соответствующей линии, с первой по четвертую (положение часовой стрелки отображается и вводится от 0 до 11), а также параметр режима функционирования линии: стрелочные часы данной линии идут или стоят, «Ход» или «Стоп». И в этих кадрах можно наблюдать за изменением положения стрелок на стрелочных часах данной линии (в режиме линии «Ход»). Параметр «Стоп» или «Ход» не оказывает влияния на ход цифровых часов, подключенных к линии, но в режиме линии «Стоп» сигналы коррекции времени цифровых часов в линию не передаются.

В шестом кадре устанавливается только текущий день недели.

**Таблица 1**

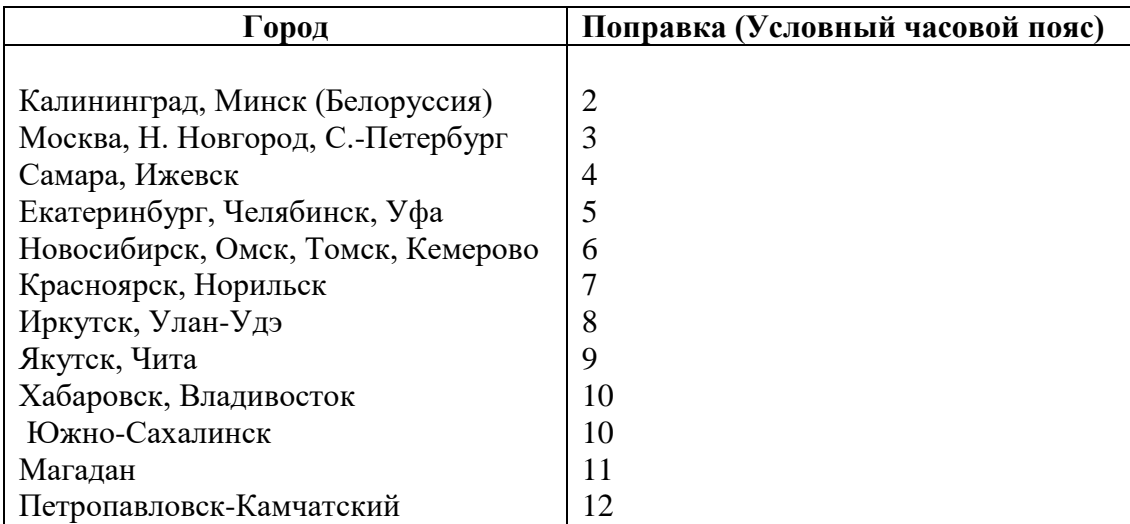

# **4. МОНТАЖ ЧАСОВОЙ СТАНЦИИ НА МЕСТЕ ЭКСПЛУАТАЦИИ**

# **Внимание! При выполнении пунктов этого раздела, а также при любом вскрытии корпуса часовой станции, шнур питания часовой станции должен быть отключен от сети 220В!**

Перед началом монтажа часовой станции (ЧС) должны быть проложены четыре двухпроводные кабельные линии, к которым должны быть параллельно подключены все используемые часы. Все часы должны быть разделены на примерно равные четыре группы, часы каждой группы параллельно подключены к своей часовой линии. При этом должны соблюдаться следующие условия: количество цифровых часов, подключенных к одной линии, должно быть не более 100 штук; количество стрелочных часов, подключенных к одной линии, определяется током потребления этих часов с учетом максимальной нагрузочной способности станции на каждом выходе ЧС. Выбор типа кабеля управления часами (по площади сечения проводов) осуществляется исходя из удаленности часов от часовой станции и количества подключаемых часов по следующему критерию: падение напряжения на кабеле от ЧС до любых часов не должно превышать 6 В. При длине одной линии более 150 м в качестве кабеля должен использоваться кабель типа «витая пара» или «скрученная пара». Отводы от линии к конкретным часам должны выполняться с использованием клеммных коробок.

4.1. Выверните четыре винта 1, расположенных на верхней панели ЧС (см. Рис.1). Осторожно снимите верхнюю панель и отсоедините разъем 2, соединяющий кнопки с печатной платой 3.

4.2. Закрепите корпус ЧС тремя шурупами через монтажные отверстия 4 на стене в непосредственной близости от кабелей, приходящих от линий вторичных часов и от кабеля радиотрансляционной сети.

4.3. Пропустите кабели часовых линий через резиновые уплотнительные заглушки, расположенные на верхней стенке корпуса ЧС, предварительно проткнув в них небольшие отверстия крестовой отверткой.

4.4. Подсоедините линии вторичных часов №№ 1, 2, 3 и 4, а также линию радиотрансляции в соответствии со схемой рис.1.

4.5. Соедините розетку разъема 2 с соответствующей вилкой на печатной плате станции, соблюдая маркировку: красная точка на розетке должна быть слева по рисунку.

4.6. Прикрепите верхнюю панель к корпусу ЧС, завернув четыре винта 1.

4.7. Используя входящий в комплект поставки кабель COM-порта, соедините разъем COM-порта компьютера (или сервера) с соответствующим разъемом станции, расположенном на правой боковой стенке станции (обозначение разъема «RS232»).

 4.8. Загрузите и установите специальное программное обеспечение для сервера ЛВС. Адрес для загрузки: *<http://www.niichasprom.ru/timesync.zip>*.

### **5. ПОДГОТОВКА К РАБОТЕ И ПОРЯДОК РАБОТЫ ЧАСОВОЙ СТАНЦИИ**

5.1. Включите часовую станцию в сеть 220 В. На ЖКИ отобразится время и часовой пояс.

5.2. Поднимите прозрачную крышку ЧС и запрограммируйте время и местный часовой пояс (см. табл. 1).

5.3. Остановите стрелочные часы всех линий, поставив метку «Стоп» во всех кадрах «Линия…». Поставьте вручную стрелки всех вторичных часов каждой линии в одинаковое положение (любое). Введите это положение в соответствующих кадрах «Линия…».

5.4. Запустите стрелочные часы всех линий, поставив метку «Ход» во всех кадрах «Линия…».

5.5. Перейдите в кадр «Линия 1 …» и остановите стрелочные часы, поставив «Стоп». Посмотрите на дисплее, в каком положении должны остановиться стрелочные часы этой линии. Проверьте, все ли часы этой линии имеют такое же показание. Если какие-то часы отстают на 1 минуту, то это означает, что они были подключены в другой полярности. Поменяйте полярность их подключения и вручную подведите стрелки на одну минуту вперед. Запустите стрелочные часы линии, поставив «ход».

5.6. Проделайте аналогичную процедуру для остальных линий, чтобы синхронизировать полярность включения всех стрелочных часов.

5.7. Перейдите в кадр «Время».

5.8. На сервере ЛВС (или локальном компьютере), подключенном к станции, установите программу «НИИЧаспромTimeSync Сервер». Программа и инструкция по ее установке скачиваются с адреса *http://www.niichasprom.ru/timesync.zip*.

 **Примечание 1:** если установка метки «Стоп» осуществляется во время действия импульса на линии, то импульс продолжается, как всегда, в течение 2-х секунд с момента начала и положение стрелок на дисплее увеличивается на единицу в момент окончания импульса. Поэтому, истинное положение стрелок часов гарантированно будет отображаться на дисплее только через 2 секунды после установки метки «Стоп».

**Примечание 2:** полярность подключения входа синхронизации цифровых часов к часовой линии произвольна.

 После ввода в часовую станцию положения стрелок вторичных часов и установки параметра «Ход» на каждой линии, часовая станция начнет ускоренный подгон стрелок стрелочных часов к текущему времени, отображаемому в кадре «Время». После завершения подгона стрелочные часы пойдут по времени 1 шаг в минуту.

Когда стрелочные часы на линии идут, они всегда делают один шаг раз в минуту, если положение их стрелок (отображаемое в кадре «Линия…») совпадает со временем, отображаемом в кадре «Время...». Часы ходят ускоренно (1 шаг каждые 4 секунды), если положение стрелок не совпадает со временем (режим подгона). Таким образом, часовая станция автоматически стремится устранить несоответствие между показанием стрелочных часов и текущим временем, если включен режим «Ход». Стрелочные часы линии 1 и линии 3 ходят одновременно, то есть импульсы управления поступают от часовой станции в эти линии в одно и то же время, например, в течение нулевой и первой секунды каждой минуты (если нет подгона). Аналогично, стрелочные часы 2-й и 4-й линии также ходят одновременно, но со сдвигом по времени на две секунды относительно часов 1-й и 3-й линии, то есть в течение второй и третьей секунды каждой минуты (если нет подгона). В режиме подгона эти пары линий также ходят попеременно, со сдвигом по времени относительно друг друга: в течение 2-х секунд действуют импульсы линий 1 и 3, в течение двух других секунд – импульсы линий 2 и 4.

Ход цифровых часов обеспечивается внутренним кварцевым генератором и микропроцессором этих часов. Перед началом каждого нового часа часовая станция передает в одну из пар линий (в 1-ю – 3-ю или во 2-ю – 4-ю) сигналы коррекции времени для цифровых часов, подключенных к этим линиям. В начале следующего часа эти сигналы передаются в другую пару линий, в начале следующего часа – опять в первую пару и так далее. Поэтому, если время всех цифровых часов неверно, то автоматическая коррекция показаний всех цифровых часов произойдет максимум через 2 часа. Сигналы для коррекции цифровых часов не влияют на работу стрелочных часов. Для передачи сигналов коррекции требуется, чтобы часовая линия находилась в режиме «Ход».

В случае короткого замыкания на линии включается защита, и импульсы в эту линию не подаются. При этом в кадре «Линия …» вместо слова «Норма» появляется сообщение «Кор. зам.». После устранения замыкания автоматически начинают идти импульсы подгона вторичных стрелочных часов этой линии, и часовая станция согласует показание стрелок со временем. На время ремонта аварийной линии необходимо переводить эту линию в режим «Стоп».

Каждую минуту на десятой секунде станция передает на сервер ЛВС (или в локальный компьютер) текущее время по протоколу, разработанному АО «НИИЧАСПРОМ». Специальное программное обеспечение, которое должно быть установлено на сервере (компьютере), принимает это время и синхронизирует системные часы сервера и часовой станции. Данное программное обеспечение необходимо загрузить из интернета, перейдя по ссылке:

## *http://www.niichasprom.ru/timesync.zip*.

Стандартными средствами общего сетевого программного обеспечения WINDOWS время клиентских компьютеров ЛВС синхронизируется с системным временем сервера по протоколу NTP.

При выключении ЧС из сети станция продолжает хранить шкалу времени и положение стрелок часов и, после включения, автоматически подгоняет стрелки стрелочных часов.

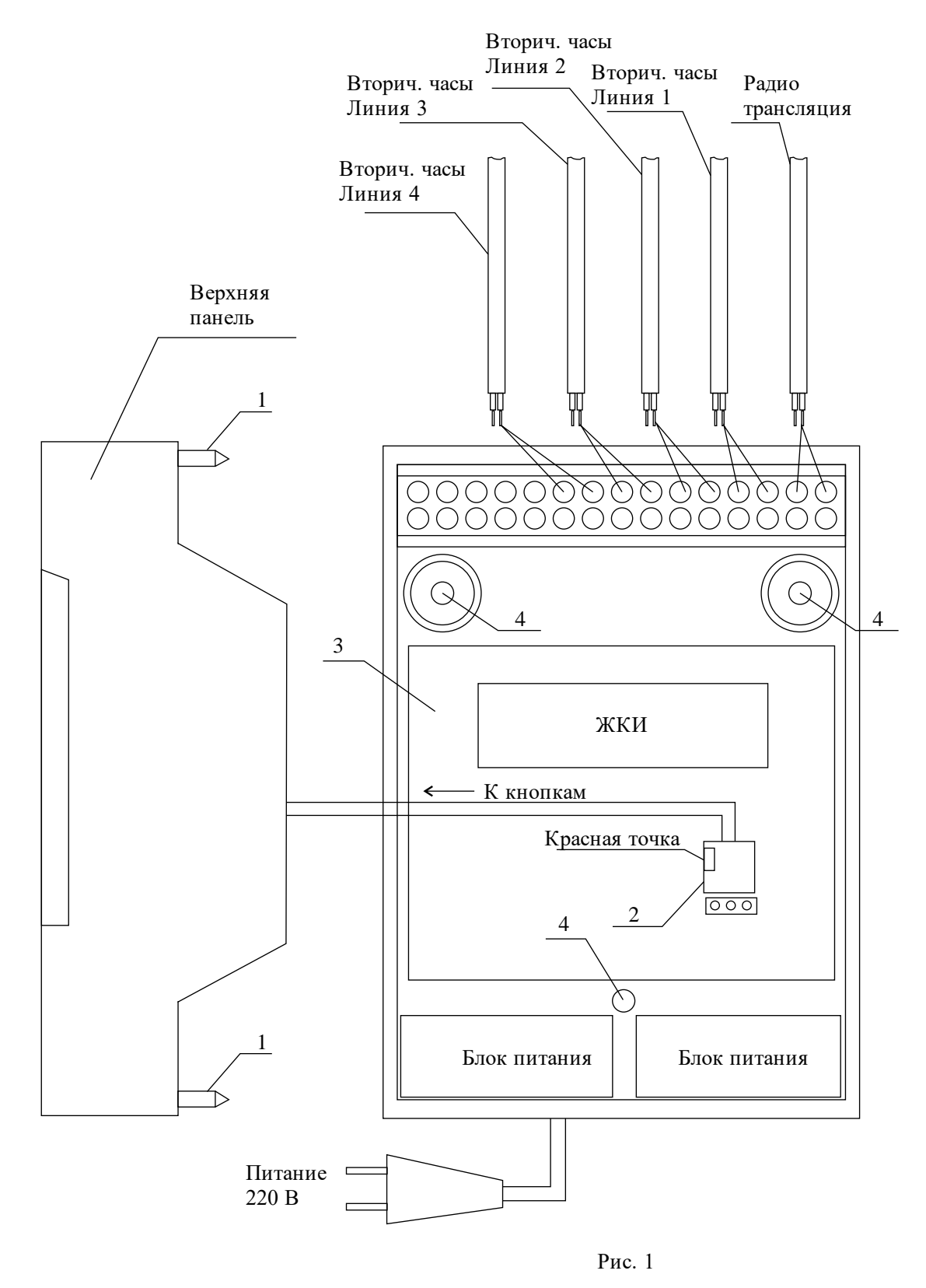

Примечание: количество клемм показано условно.